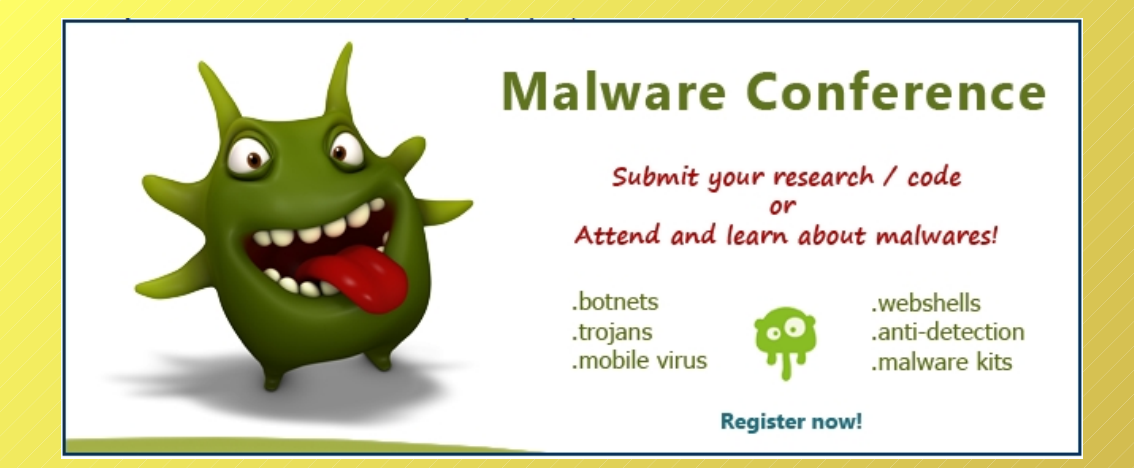

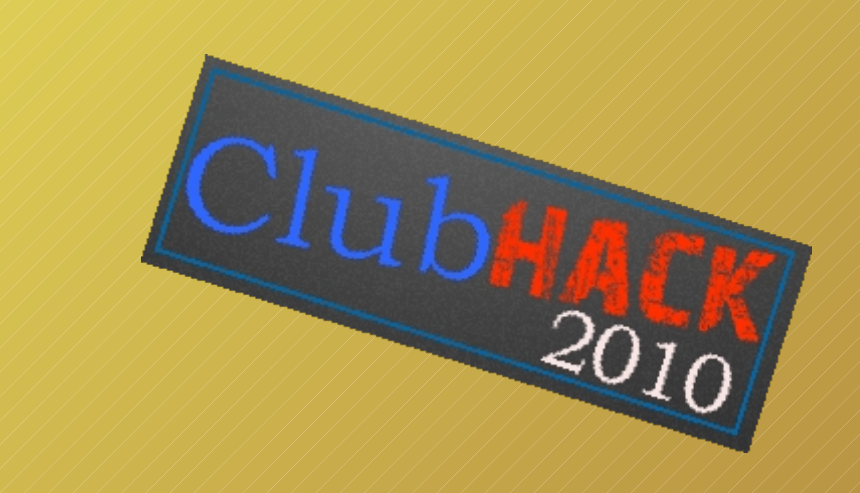

# **Windows Icons : watch them closely or be screwed !**

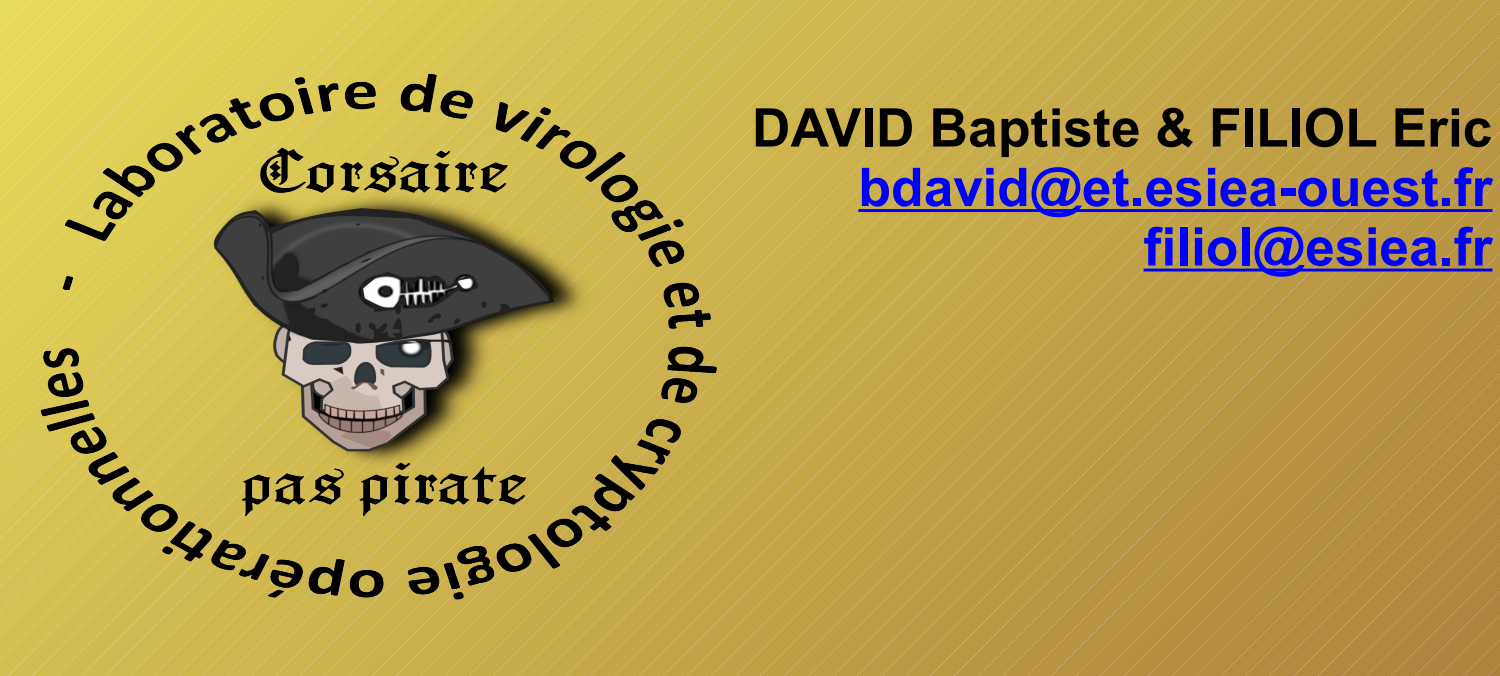

**[bdavid@et.esiea-ouest.fr](mailto:bdavid@et.esiea-ouest.fr) [filiol@esiea.fr](mailto:filiol@esiea.fr)**

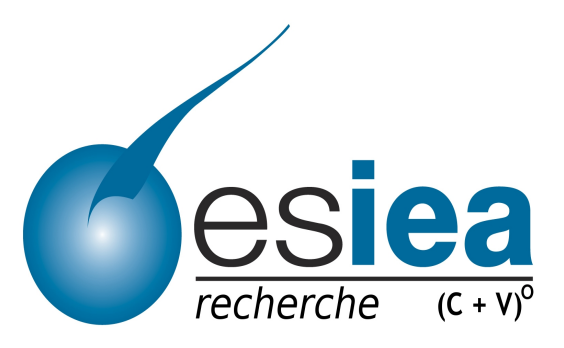

Agenda :

Introduction :

I) How the icons work on the desktop ?

II) Attack of icons by superposing !

III) Another attack : attack by background !

IV) Attacks on icons without icons !

V) Attack the mouse to attack the icons !

VI) General Conclusion :

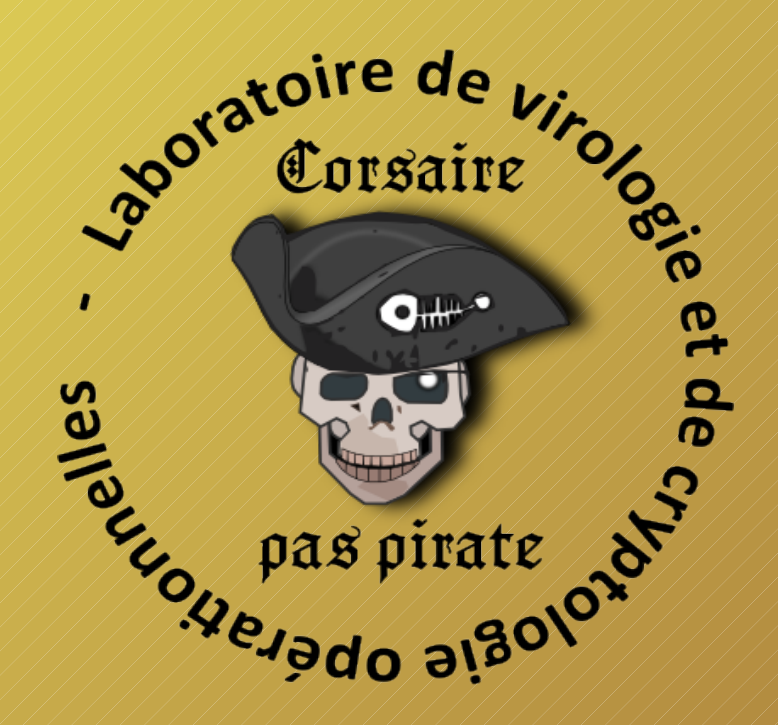

The main problem of this talk :

# **How to make the user believe that he is using his own icons ?!**

Many questions about the possible actions on icons :

- $\rightarrow$  Which icon is selected by the mouse ?
- $\rightarrow$  What we can do with icons ?
- $\rightarrow$  Is the icon selection linked to the icon position ?
- $\rightarrow$  What can happen when you click on an icon?
- $\rightarrow$  When I click on an icon, is it the right program which is launched ?

*... How do we approach this problem ? …*

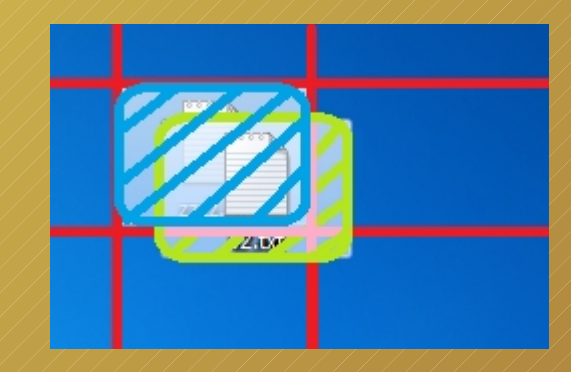

I) How the icons work on the desktop.

Understanding the arrangement of icons on your desktop:

- $\rightarrow$ The position of each icon is managed by a cartesian coordinate system of two dimensions.
- $\rightarrow$  The system's center of origin is located in the top left corner of the screen.
- $\rightarrow$  Windows exploration desktop has a special grid to place the icons.

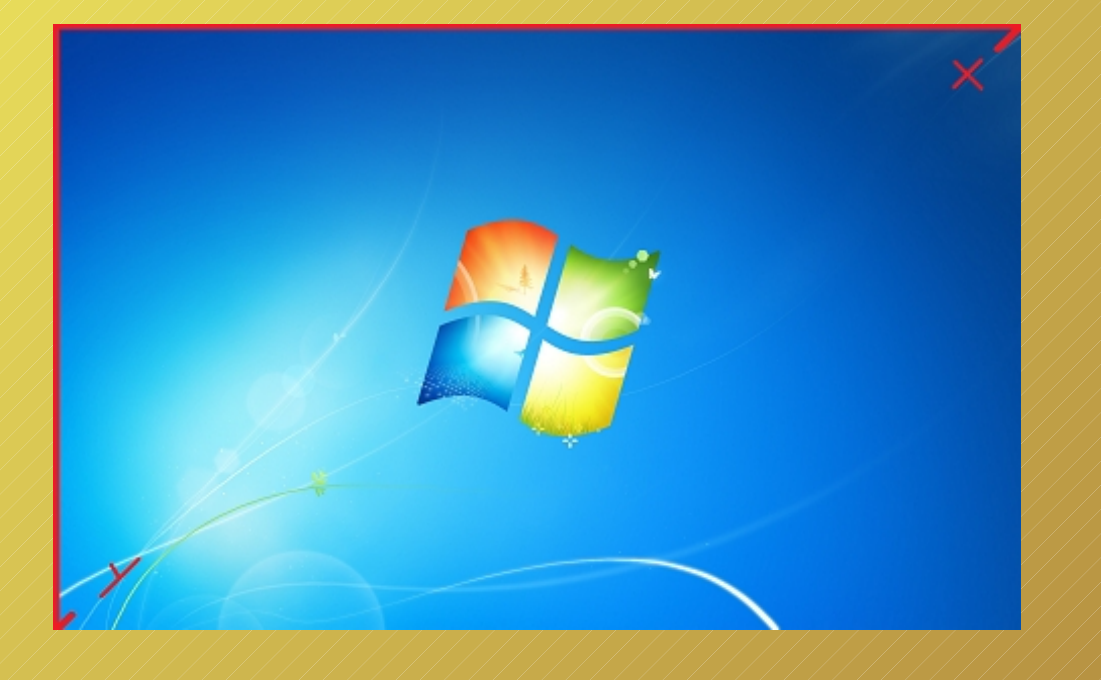

A test to see how the priority of selection works on two icon positions :

- $\rightarrow$  Disable the icon coordinates to overlap them.
- $\rightarrow$  Create an algorithm in order to test which of the two icons has priority over the other.
- $\rightarrow$  The experimental approach could be :
- 1) Store in a structure each icon's coordinates.
- 2) Identify the attacking icon (which overlaps) and the attacked icon (the one that will be overlapped).
- 3) Give the attacking icon the same coordinates as the attacked icon.
- 4) Observe the surface given by the mouse when hovering over the icons.

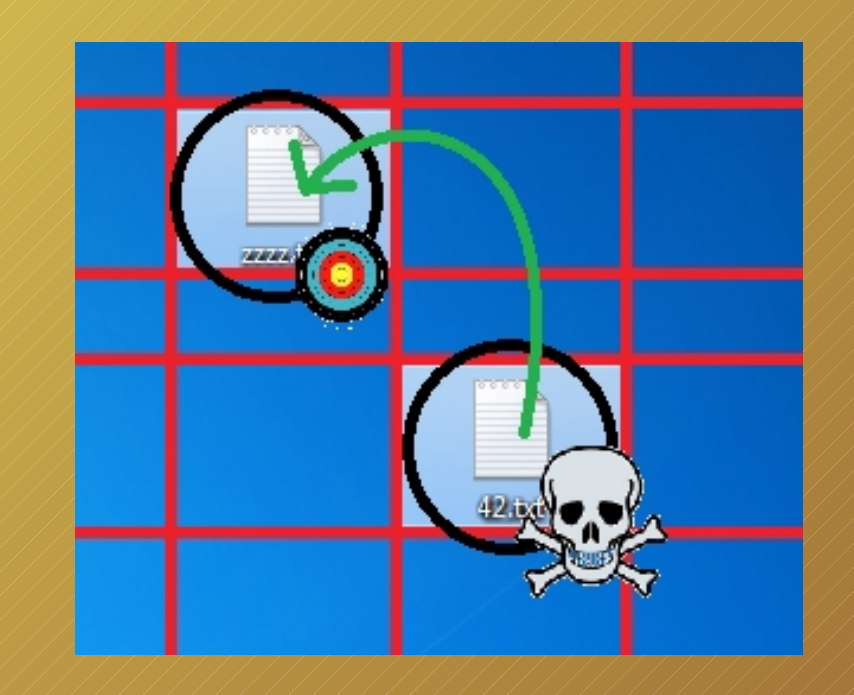

#### Test results:

From previously aligned icons :

- $\rightarrow$  Even if the alignment grid has been disabled, the priority of overlap is given to the icon located in the top left of the box.
- $\rightarrow$  Surface determines priority. (ie : a grid cell will not give priority to only one icon)
- $\rightarrow$  The center of the icon is not very significant.
- $\rightarrow$  The icon names, or programs they represent, have apparently no influence.
- $\rightarrow$  Presumably, most of the time, the user clicks on our attacking icon rather than the one that has been attacked.

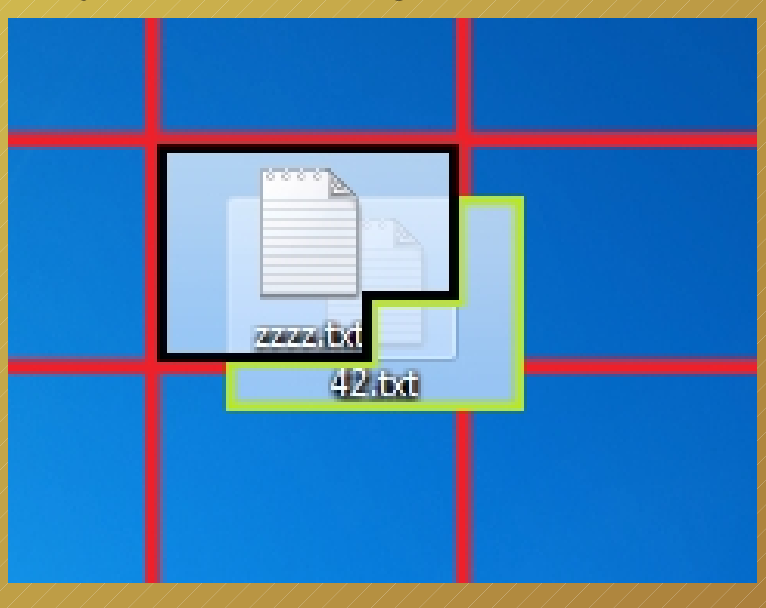

# II) Attack of icons by superposing :

# Goals :

- $\rightarrow$  Try to create a trigger to launch a possible assailant program.
- $\rightarrow$  Overlap two icons in order to create confusion for the user.

#### Main tools :

- $\rightarrow$  Create an interaction between the icons by calling the List-View Controls Messages (LVM\_) from the windows API.
- $\rightarrow$  Redirect the windows messages towards our program.
- $\rightarrow$  Prioritize the hovering of the mouse over our own icon instead of the attacked one.
- $\rightarrow$  Use an invisible icon !

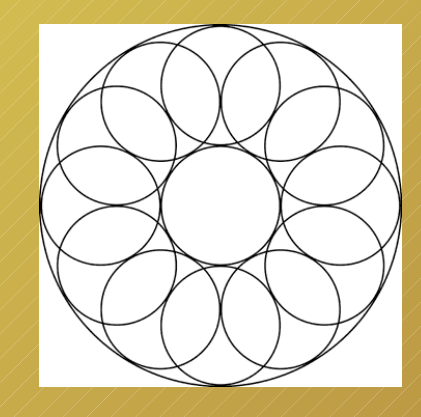

#### How to create an invisible icon?

- $\rightarrow$  Use icons of 32-bit color (16.7 million colors plus alpha channel transparency). (It has been possible since Windows XP).
- $\rightarrow$  Possibility of using free icon creating software. Otherwise PNG (plus special header) will suffice to create icons.
- $\rightarrow$  Make the name of the icon which references the program invisible. Rename the icon using the invisible character provided by the (extended) ASCII code 0xA0 (0160 in decimal). Note : File names are written in UTF-16 format on Windows 7.
- $\rightarrow \infty$  Remove icon extensions if present : In the Windows registry about the key :

HKEY\_CURRENT\_USER\SOFTWARE\Microsoft\Windows\CurrentVersion\Explorer\Advanced\HideFileExt

- $\rightarrow$  Put it to 0 to display the extension.
- $\rightarrow$  Put it to 1 to hide the extension.

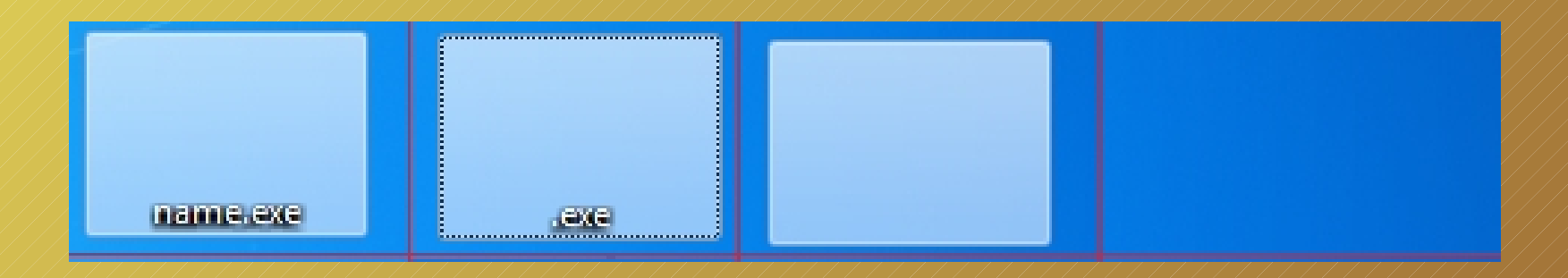

## Using this result to create a trigger:

- $\rightarrow$  Create a transparent icon (possible by the alpha channel).
- $\rightarrow$  Hide the name of the icon.
- $\rightarrow$  Create the recovery.
- $\rightarrow$  Update the desktop.
- $\rightarrow$  Let the user click.

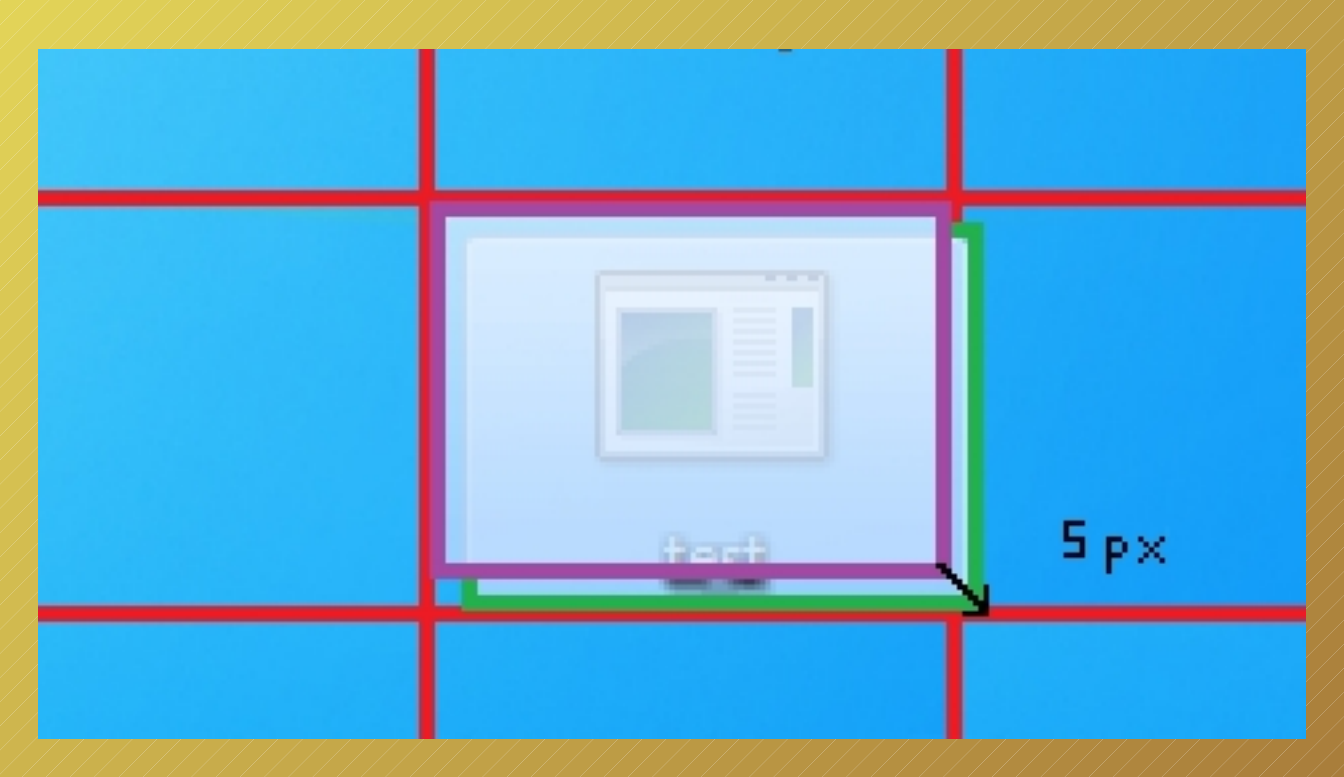

 $\rightarrow$  With a very small gap distance (1 pixel).

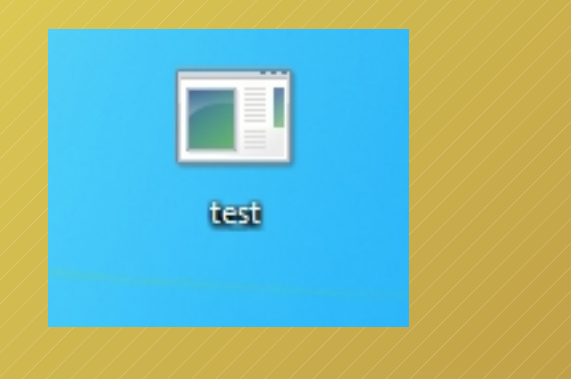

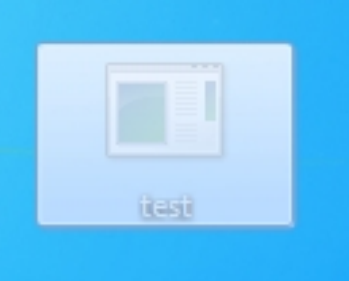

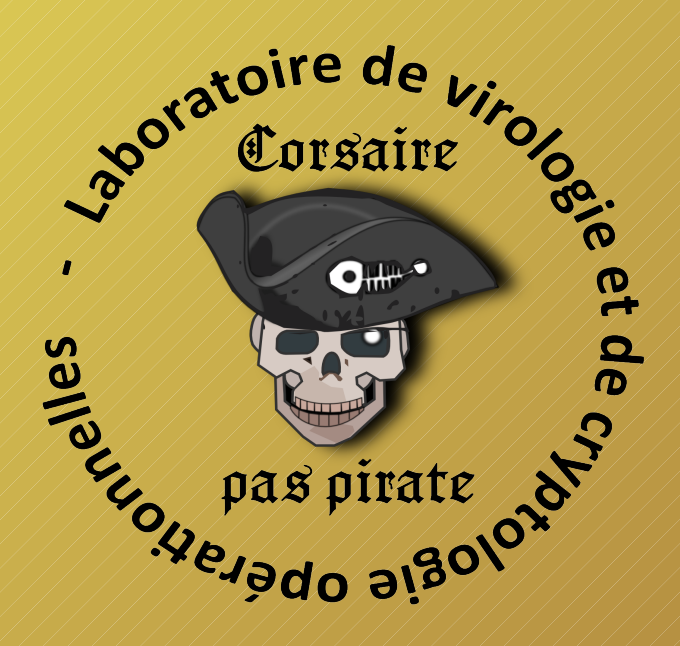

Demo

## Conclusion on this attack :

# Good points :

- $\rightarrow$  The possibility of hovering icons can create an interesting confusion for the user.
- $\rightarrow$  The trigger created is modulated in utilization by the user himself.
- $\rightarrow$  By selecting the attacked icon, it is possible to know which application is clicked by the user on the desktop and react accordingly.
- $\rightarrow$  If the user decides to move the icon, he also moves the hovering icon in an invisible way for him.

# Bad Points :

- $\rightarrow$  The user can quickly see and counteract the attack by making a re-alignment of icons on the grid.
- $\rightarrow$  There could be some problems about the displaying of the transparent icon.
- $\rightarrow$  If there are two icons, it is not always certain that your icon is selected by the user.

# Ideas to solve problems :

- $\rightarrow$  Problem about the re-alignment of icons on the grid :
	- $\rightarrow$  Watch the call of the right click of the mouse and prevent the use of re-alignment.
- $\rightarrow$  Problem about the offset distance:
	- $\rightarrow$  Try to be the nearest to the targeted icon (Depends on the percentage of clicks that you want).
- $\rightarrow$  Problem about the displaying of the transparent icon :
	- $\rightarrow$  Normally on a stable system there are no problems.
	- $\rightarrow$  Refresh the desktop or reboot.

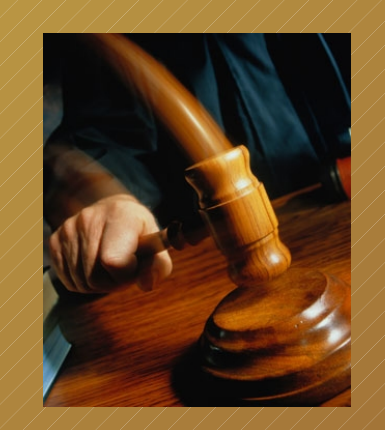

# III) Another attack : attack by background !

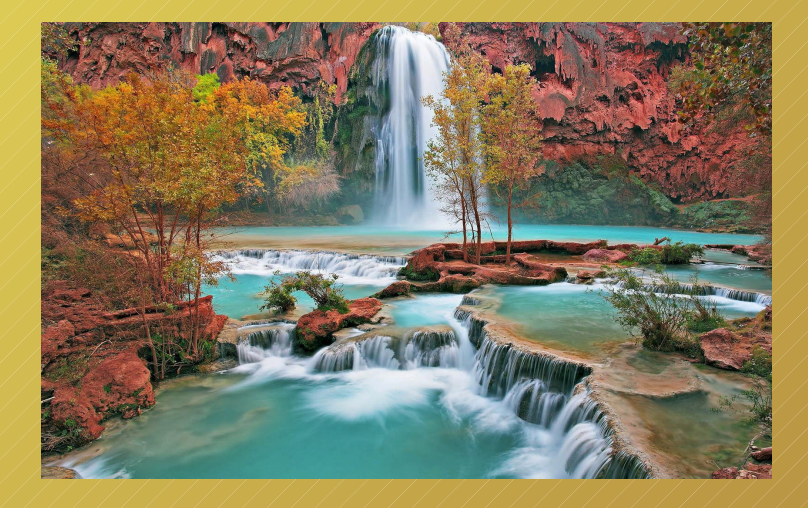

Objective :

Let the user believe that he is clicking on the icon of his program.

#### Main tools :

- $\rightarrow$  Use the wallpaper of the desktop.
- $\rightarrow$  Put forward our attacking icons instead of attacked icons, on the desktop.
- $\rightarrow$  Do not directly depend on the alignment of icons on the grid.
- $\rightarrow$  Use of transparent icons.

# The different stages of the attack:

- $\rightarrow$  First : take the position of the icons.
- $\rightarrow$  Second : remove any windows in the foreground.
- $\rightarrow$  Third :  $\rightarrow$  reduce the taskbar.
- $\rightarrow$  Fourth : take the screenshoot.
- $\rightarrow$  Fifth  $\cdot$  / / restore the taskbar.
- $\rightarrow$  Sixth (and for each icon attacked):
	- $\rightarrow$  Remove the icon or the program represented.
	- $\rightarrow$  Put our transparent icon on the desktop.
	- $\rightarrow$  Add one invisible character at the end of the new transparent icon's name. (Prevents the crush of icons)
- $\rightarrow$  Seventh : put the screenshot taken at the fourth step as wallpaper.

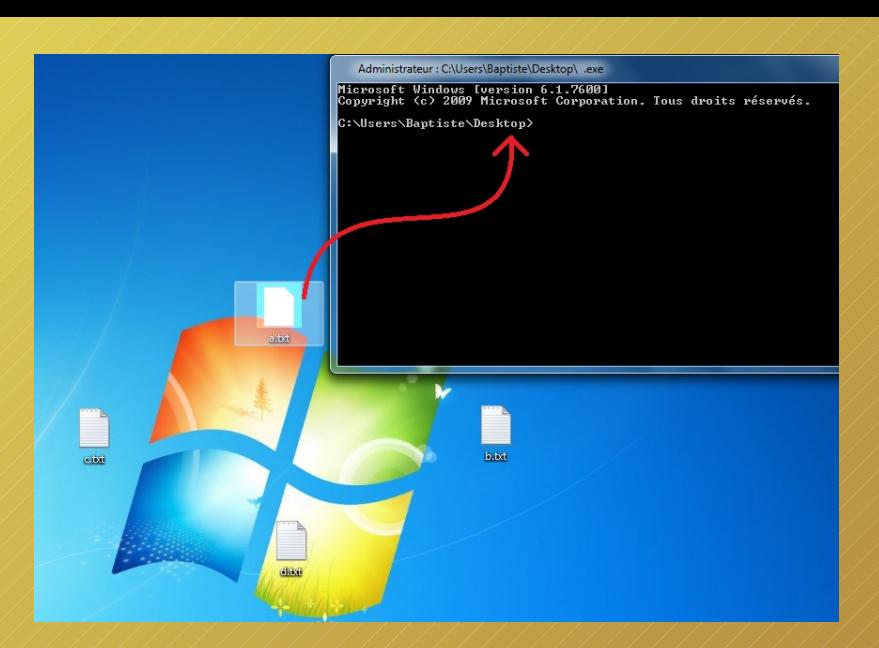

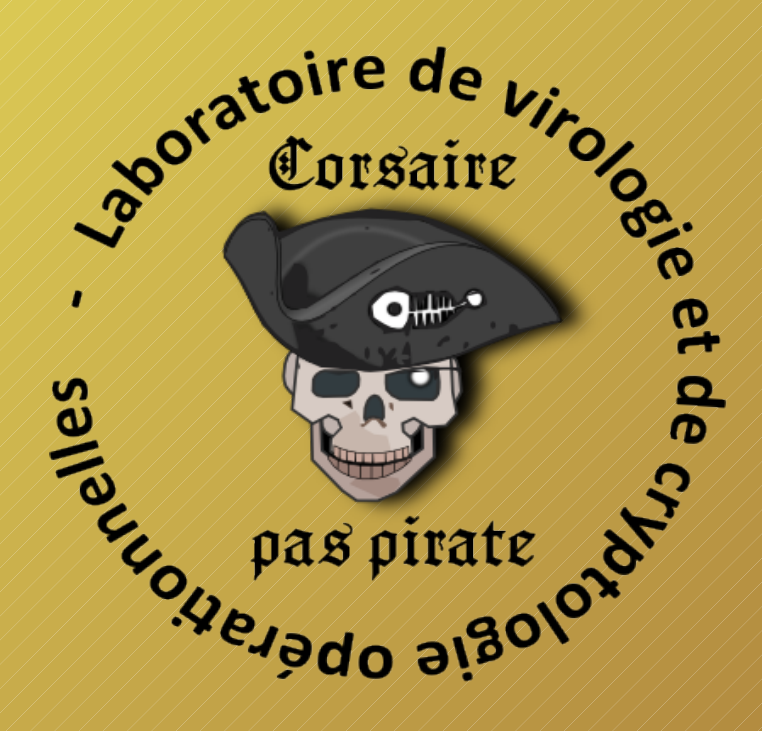

Demo

# Conclusion on this attack :

# Good points :

- $\rightarrow$  The attack is easy to implement.
- $\rightarrow$  We no longer depend on the priority of hovering, nor the alignment of icons on the grid.
- $\rightarrow$  Opportunity to react accordingly to the original icon called by the user.
- $\rightarrow$  The trigger will be launched each time the user tries to click on his icons.

# **Bad Points:**

- $\rightarrow$  Taking the screenshot can be done quickly but it is necessary to minimize all windows.
- $\rightarrow$  If the user tries to move icons, he will see the problem.
- $\rightarrow$  There may be some problems about the displaying of the transparent icon.

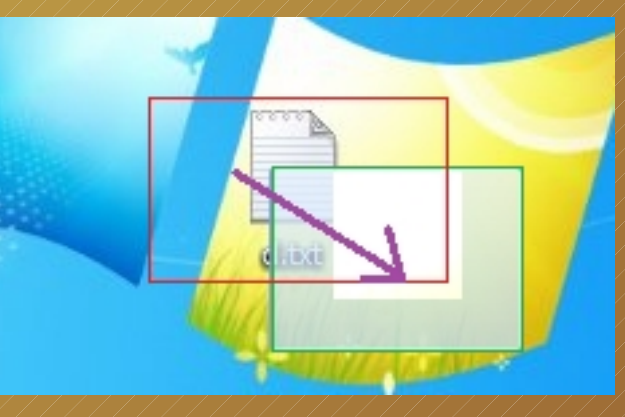

#### Ideas to solve problems :

- $\rightarrow$  Problem about taking the screenshot :
	- $\rightarrow$  Wait until there are no windows on the foreground to act.
	- $\rightarrow$  Take the screenshot when the computer shuts down and make the change when the computer restarts.
	- $\rightarrow$  Take the screenshot when the computer starts.
- $\rightarrow$  Problem about the movement of icons  $\hat{z}$ 
	- $\rightarrow$  Update the icon positions at regular short intervals of time.
	- $\rightarrow$  Position icons to their own position all the time .
- $\rightarrow$  Problem about the displaying of the transparent icon :
	- $\rightarrow$  Why not try to not use them ?...

# IV) Attacks on icons without icons !

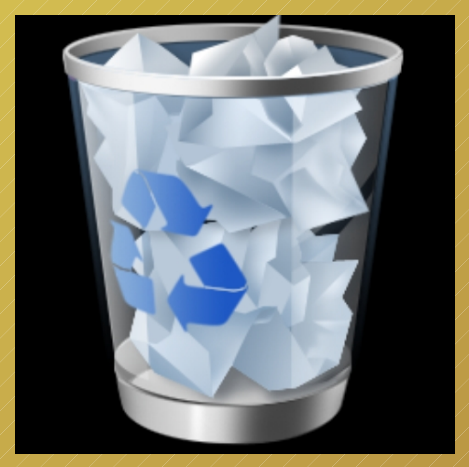

# Objective :

Hide icons and make the user believe that they are still there.

# Why and how?

- $\rightarrow$  Icons have got constrained positions, some problems about displaying, alignment, reorganization...They could be a real pain !
- $\rightarrow$  Use the wallpaper to reproduce the appearance of a normal desktop.
- $\rightarrow$  Don't mind about icons.

#### Realization of the attack :

- $\rightarrow$  First :  $\rightarrow$  minimize all windows.
- $\rightarrow$  Second : reduce the taskbar.
- $\rightarrow$  Third : take the screenshot.
- $\rightarrow$  Fourth : replace the taskbar.
- $\rightarrow$  Fifth : put the screenshot taken at the fourth step as wallpaper.
- $\rightarrow$  Sixth : disable the display of desktop elements.
- $\rightarrow$  Seventh: start the process to detect the solicitation of icons by the mouse.

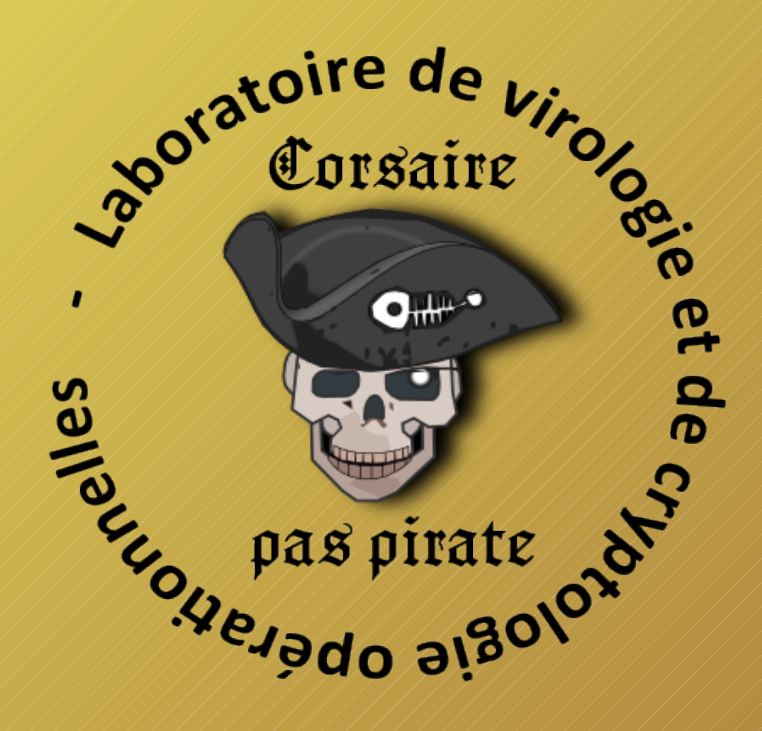

Demo

# Conclusion on this attack :

# Good points :

- $\rightarrow$  The attack is easy to implement.
- $\rightarrow$  Just watch and react to the movement of the mouse.
- $\rightarrow$  It's enough that the user clicks on the desired locations on the desktop to launch the malware.
- $\rightarrow$  Possibility of alternating the "true" and the "false" desktop.

# **Bad Points:**

- $\rightarrow$  The desktop seems a bit stuck and static.
- $\rightarrow$  Moving the icons is forbidden to the user.

# Ideas to solve problems :

- $\rightarrow$  Problem about the static nature of the office :
	- $\rightarrow$  Take a screenshot for each icon in selection mode. Use these to manage each icon.
	- $\rightarrow$  Alternate between the real and the fake desktop to seem more real (before and after a click on it, for example).
	- $\rightarrow$  Realize a keyboard handling to manage the calls by keyboard for the icons.
- $\rightarrow$  Problem about the impossible movement of icons :
	- $\rightarrow$  Toggle between the true or the fake desktop.
	- $\rightarrow$  Manage the left/right click of the mouse.

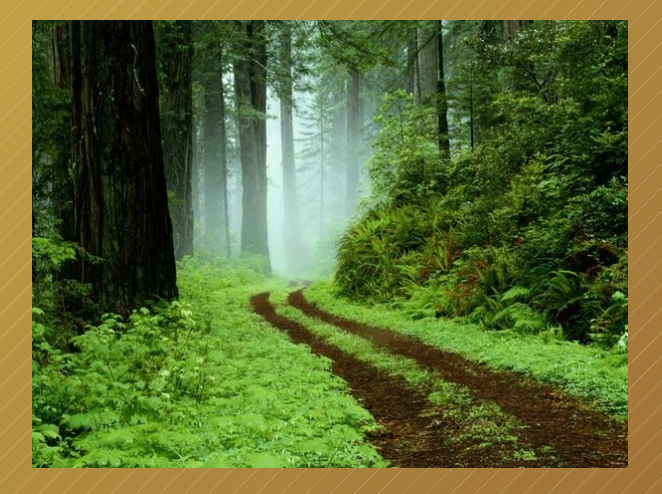

V) Attack the mouse to attack the icons !

Objective :

Focusing on the mouse to launch the attack rather than on the icons.

Main tools :

- $\rightarrow$  Using icons as an advantage not as a constraint.
- $\rightarrow$  Hook the mouse to manage the launch of the trigger.
- $\rightarrow$  Do not use the functions on the icons directly.

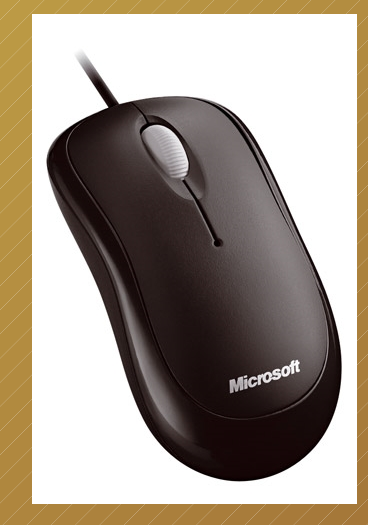

#### Plan of the attack :

- $\rightarrow$  Take the position of each icon.
- $\rightarrow$  Place a hook on the keyboard and on the mouse :
	- $\rightarrow$  Prevent the use of the double click.
	- $\rightarrow$  Prevent the use of the key enter (to launch the program directly).
	- $\rightarrow$  Prevent the use of the right click and the function run or open.
- $\rightarrow$  When a signal, which must be intercepted by the hook, is present :
	- $\rightarrow$  Check if an icon is situated where the user has double clicked.
	- $\rightarrow$  Launch our malicious application.
	- $\rightarrow$  Do not spread the intercepted signal !
- $\rightarrow$  Or else let the signal pass.
- $\rightarrow$  Update the position of icons.

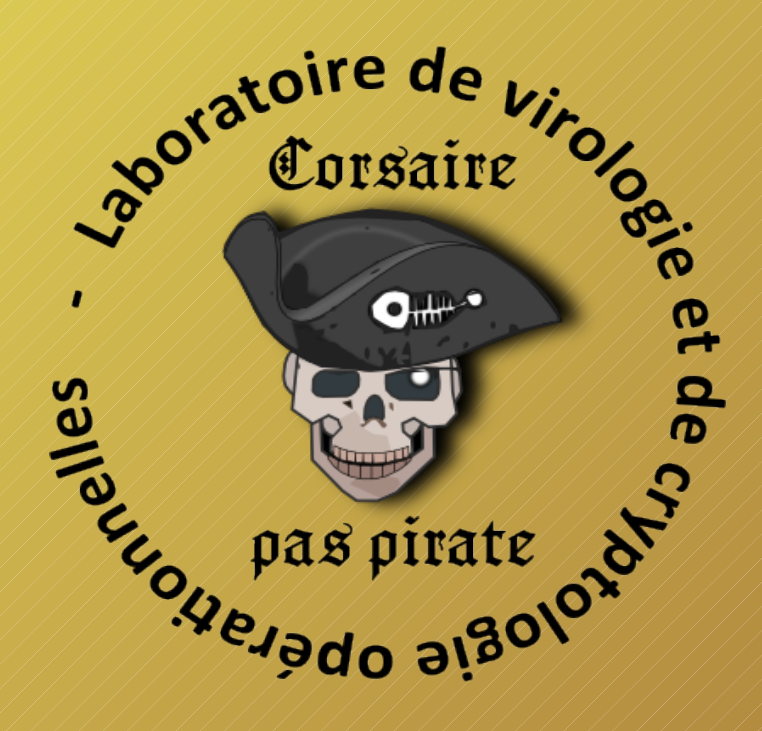

Demo

#### Conclusion on this attack :

# Good points :

- $\rightarrow$  The attack is easy to implement.
- $\rightarrow$  The desktop icons are unchanged.
- $\rightarrow$  We let the icons go free. The action is completely invisible for the user.
- $\rightarrow$  Interactions between the movement, the selections, and information under the icons are no longer prevented.
- $\rightarrow$  Very fluid.

# **Bad Points:**

 $\rightarrow$  Some antiviruses can sometimes dislike the operation (information message).

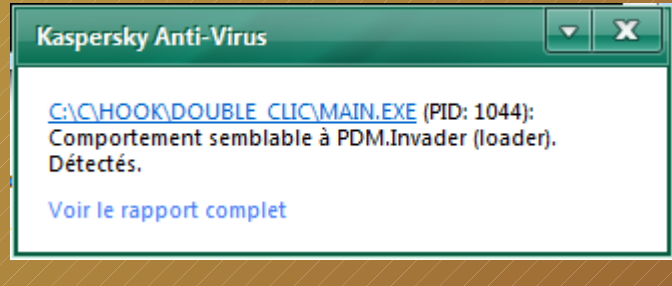

- $\rightarrow$  The use of icons as a trigger is not ready to stop.
- $\rightarrow$  There are many different ways and approaches possible to create this kind of trigger.
- $\rightarrow$  We are between social engineering and basic viral action.
- $\rightarrow$  Use in order to make a bad joke or to hide an unexpected trigger.
- $\rightarrow$  Users without a functional desktop are quickly lost !

**DAVID Baptiste & FILIOL Eric [bdavid@et.esiea-ouest.fr](mailto:bdavid@et.esiea-ouest.fr) [filiol@esiea.fr](mailto:filiol@esiea.fr)**

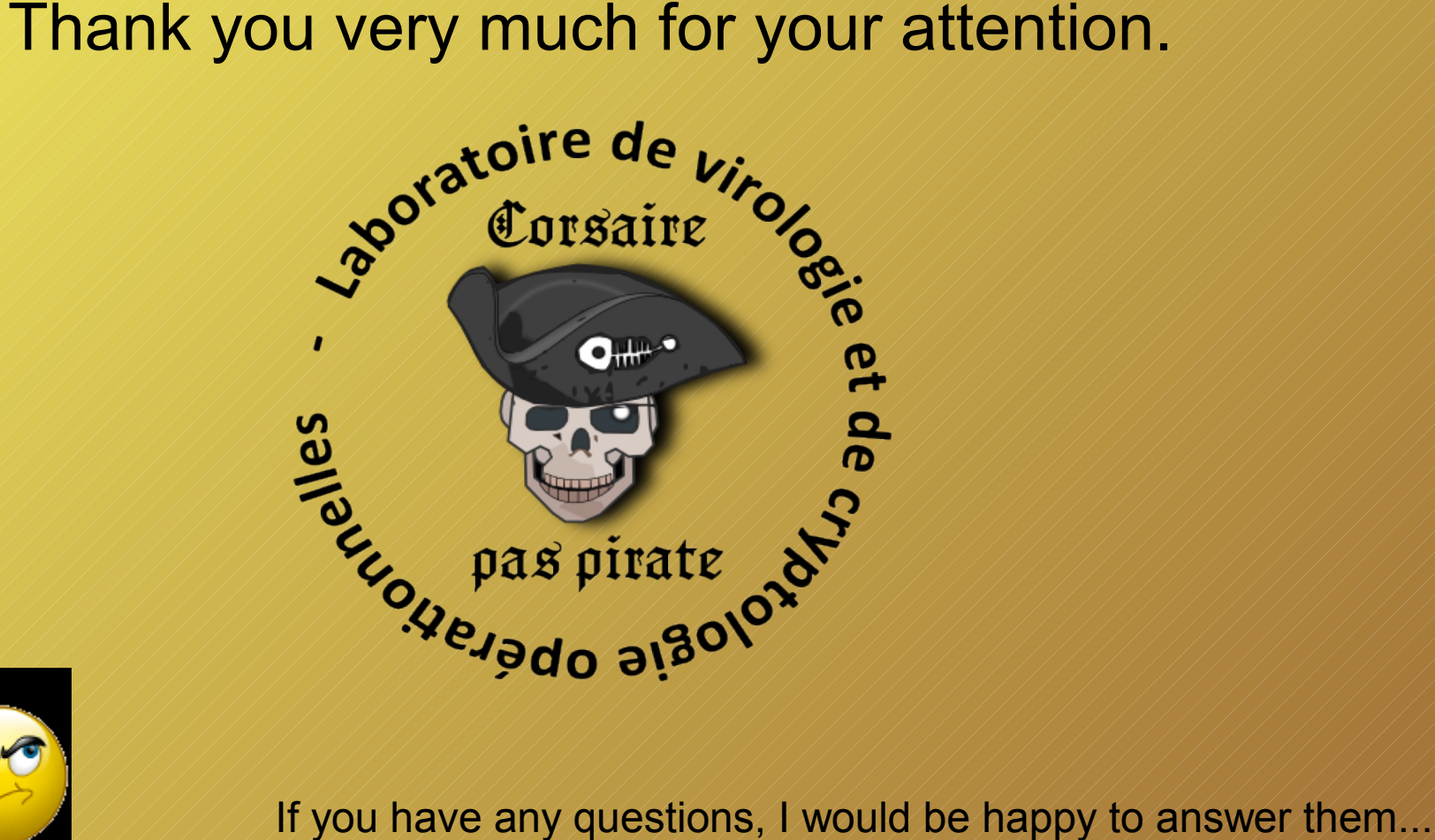

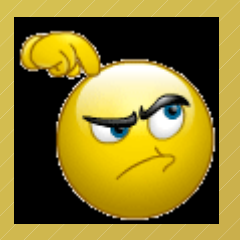